JAVA Control Panel finden:

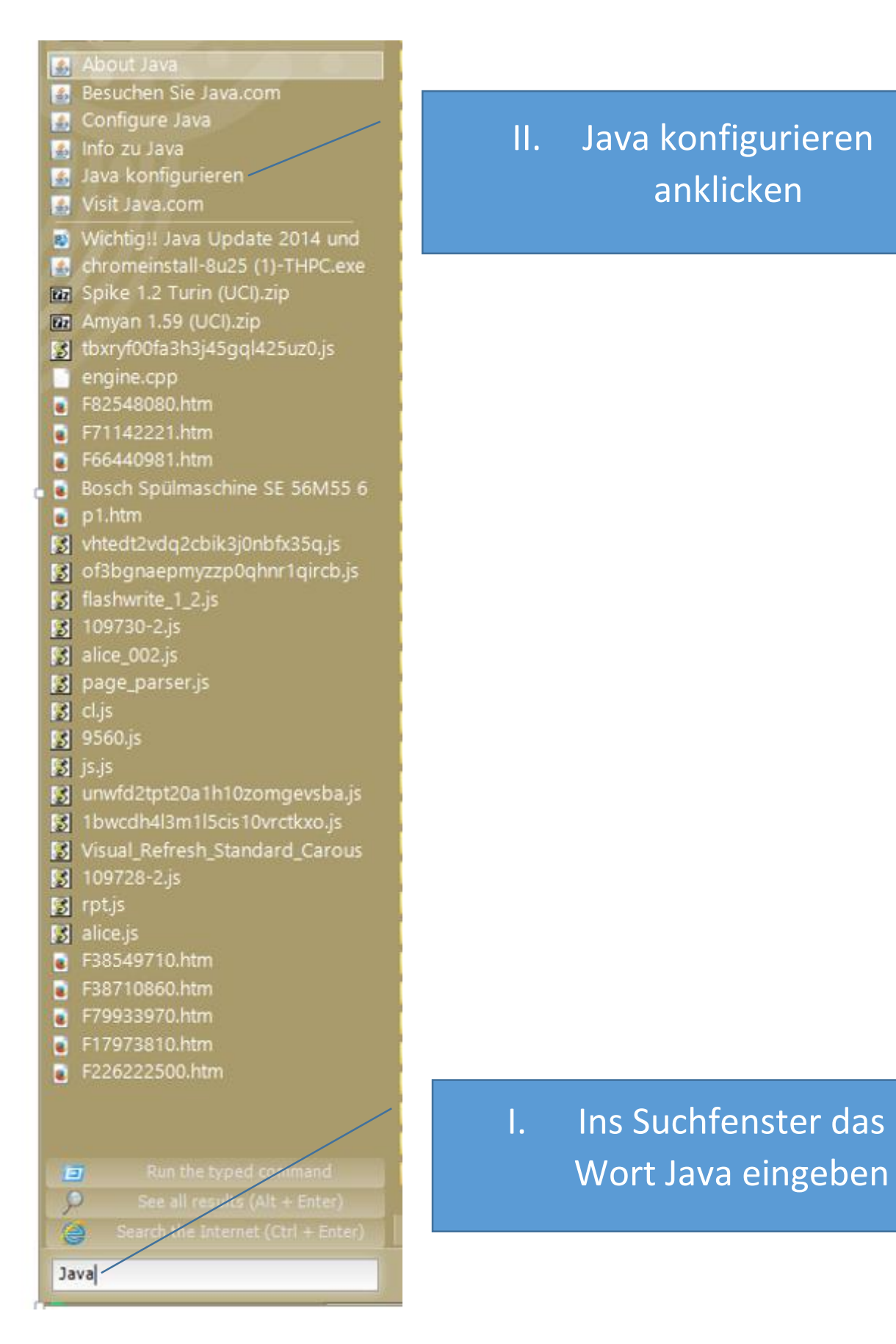

**Nutzung des Leitfadens auf eigene Gefahr**, keine Haftung für evtl. entstehende Schäden an Hardware oder Software. Auch keine Haftung für sonstige Schäden.

Hier unter "Sicherheit" die Ausnahmen eingeben.

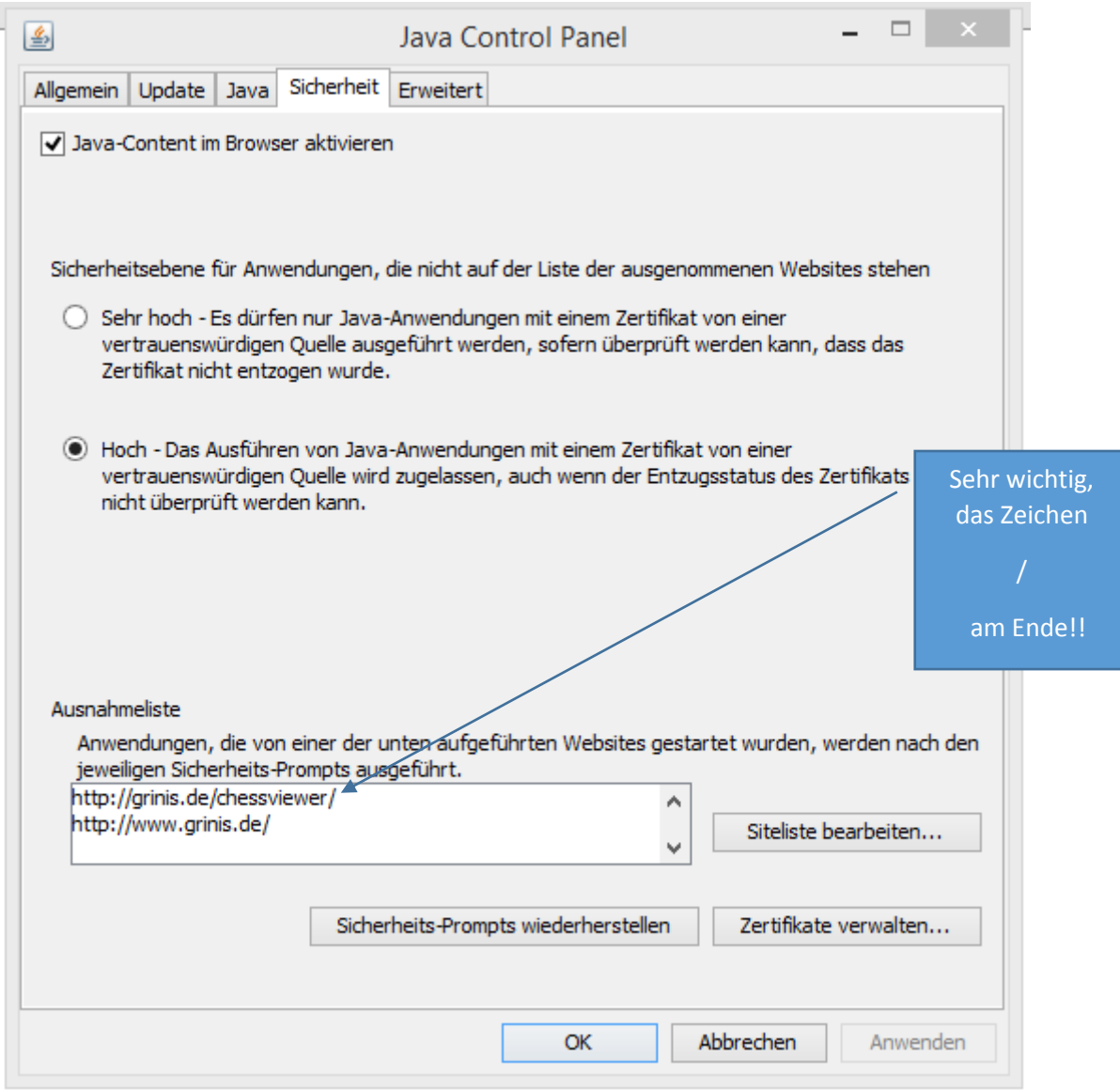

JAVA für die "Grinis-Anwendung" konfigurieren (Win 8.1, JAVA aktuellste, 03.11.2014, Version), Browser Google Chrome:

Wird nun einer der Seiten mit der Java Anwendung aufgerufen, so erscheint der folgende Sicherheitshinweis:

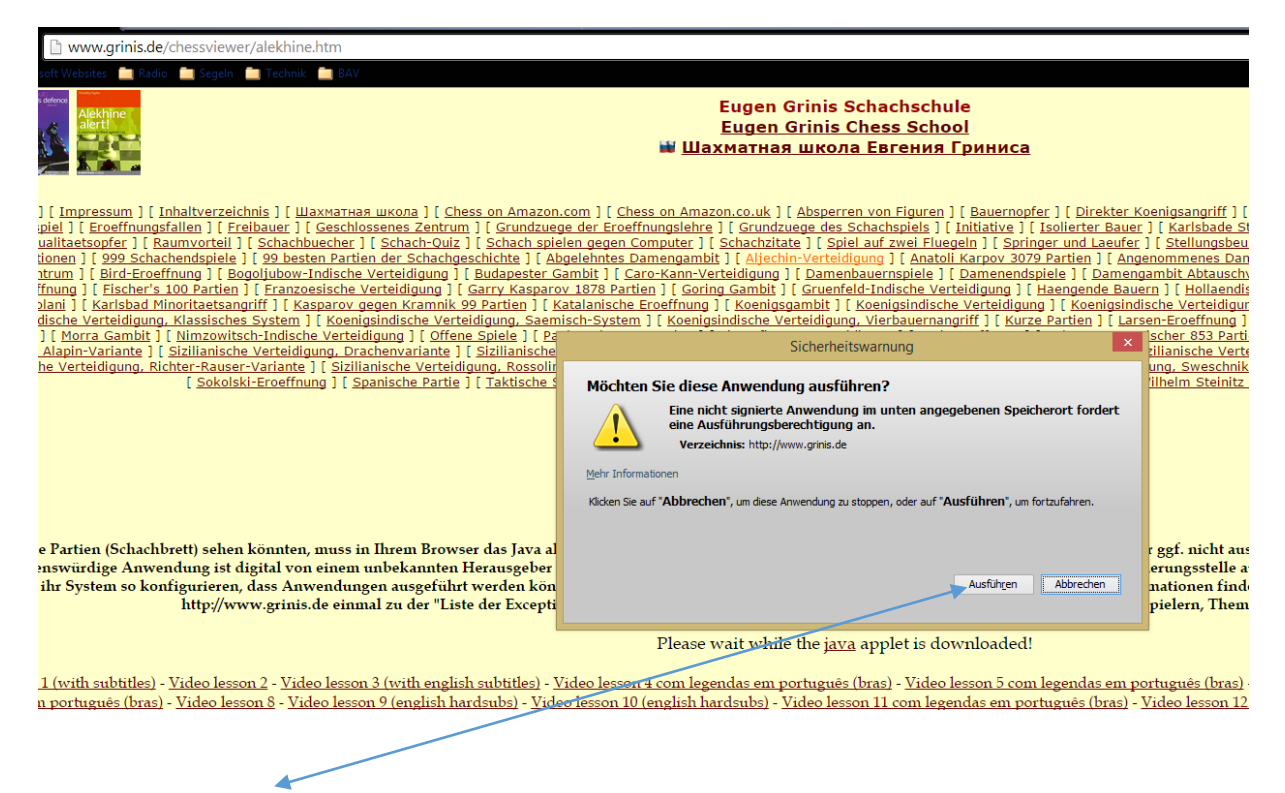

Einfach mit "Ausführen" bestätigen und die Anwendung läuft.